# The **Delphi** *CLINIC*

# *Edited by Brian Long*

*Problems with your Delphi project?*

*Just email Brian Long, our Delphi Clinic Editor, on 76004.3437@compuserve.com or write/fax us at The Delphi Magazine*

# **Outline Bug**

**There is a problem with the** component Delphi 1 and 2. Place an outline on a form and use its Lines property to add one line to it. Run the program and either double click the line, or press the plus key, which normally expands an expandable node. Obviously it will have no effect here. Now press the End key, which usually takes you to the last item at the current hierarchy level. You get a *List index out of bounds* exception.

**A**This bug seems fairly easy to fix in the VCL source code. It is caused by the KeyDown method of TCustomOutline not checking if an expanded node actually has child nodes. It just moves to the last child node and if there are no children then the last will return something that is indeed "out of bounds."

In TCustomOutline.KeyDown, in OUTLINE.PAS, you need to change the code for the VK\_END case to be as shown in Listing 1.

#### **Back To Front Math Unit**

The new MinValue and<br>
MaxValue routines in the Math unit don't work. The following line gives 0.7 as the maximum passed value:

ShowMessage(FloatToStr( MaxValue([5, 3, 7, 9.2,  $0.7, 8]$ ));

This problem has been<br>spotted and reported. The implementations of both MinValue and MaxValue use the wrong comparison operator. If you have the source, you can fix it, otherwise you will need to use what would

appear to be the wrong routine to get the right effect. This will presumably be remedied in a maintenance release, so be prepared to change them back to the right way round.

# **Autosizing TDBGrid**

How can I get a DBGrid to set no white space past its rightmost column?

**A**To do this requires identify-<br>ing the width of all the columns in the grid, the width of the scroll bar and the width of the borders, if there are any. Of course, if this turns out to be wider than the form, then it will need to be truncated somewhat. The column widths are available inside the TDBGrid itself, but are not surfaced as public properties. The following extract from a simple TDBGrid derivative (found in OPTGRIDU.PAS) shows the implementation of a property called OptWidth that can be used to find the best value. The GRIDFIT.DPR project on the disk shows how to use it.

The project allows any query to be typed in and executed and the query's AfterOpen event handler sets the grid's width to the OptWidth value. One point worth mentioning is that the query is opened in the OnCreate handler. To ensure that this property works at this early

stage in the program's lifetime, I send a wm\_Paint message to the grid's window procedure (not by using Windows calls, but by using the Delphi Perform method). This forces it to calculate its initial column widths. In Delphi 1, this is needed since, at that point, all columns in the grid are considered to be all the size of the default column width. See Listing 2.

# **No New Record In A TDBGrid**

On a TDBGrid, how can I stop<br>the user opening up a blank record when they press Tab or the down arrow on the last field of the last record?

**A**My proposed solution in-KeyPreview property to True and writing an OnKeyDown handler for it as shown in Listing 3.

If the down arrow key is pressed, the keypress is let through if the dataset is not on the last record. If the Tab key is pressed on the last tab stop, then again a check is made on the state of the dataset before letting the key though. GRIDS.DPR shows this in action.

# **Reading Form Properties**

**Q**I need to read a form's prop-erties from a program not written in Delphi. The form file format is not clear and so I am having

#### ➤ *Listing 1*

```
VK_END:
  begin
     Node := TOutlineNode(FRootNode.List.Last);
     while Node.Expanded { add this } and (Node.List.Count > 0)
       { end of new bit } do
       Node := TOutlineNode(Node.List.Last);
    SelectedItem := Node.Index;
     Exit;
  end;
```
trouble. How can I get access to the property data? I have no problems with launching a small Delphi program that generates a text file, but don't know how.

**A**You didn't specify whether  $\blacksquare$ you meant from a form file. or a form resource bound into an executable. So we'll do both.

When a form is created at runtime in a Delphi application, the form resource is read in and the property values are read in. There is code in the VCL to do this. When you open a form file in the Delphi editor, or use the command line CONVERT.EXE tool, you can translate between a form file and a text file. This facility is also in the VCL. The important routines are ObjectTextToBinary, ObjectBinary-ToText, ObjectResourceToText and ObjectTextToResource, all of which take an input stream and an output stream. On the disk is a project called READFRM.DPR which shows how to generate a text file from a form file (ObjectResourceToText) and also from a form resource (ObjectBinaryToText). The program is shown in Figure 1.

If compiled in Delphi 1, the code uses a THandleStream. In Delphi 2, it uses the new TResourceStream. The two routines from the form unit REDFRMU are shown in Listing 4.

#### **Optimising TPaintBox Painting**

I am drawing on the Canvas of circumstances, for efficiency, I want to clear and then repaint only a part of the canvas (like InvalidateRect in the Windows API, but that doesn't work since the paint box hasn't got a window handle). In other words I want the Canvas.ClipRect to be smaller than the visible area of the PaintBox. How do I do that?

**A**You are correct in saying<br>that TPaintBox, for example TSpeedButton and TImage among others, does not have a window handle available through a Handle property. This is because it is not a TWinControl descendant. However, those clever people at Borland allow all these components to manage themselves by acting as though they have a window handle. Likewise, TGraphicControl descendants (such as TPaintBox) don't have real canvases (or device contexts, as API programmers refer to them). They get to use a portion of their TWinControl owners' canvas.

All TControl descendants have a window procedure method, WndProc, which despatches messages to message handlers. All this leads up to the fact that a TPaintBox has a wm\_Paint message handler that can be overridden to do whatever optimised painting you like.

The wm\_Paint message is passed with a device context handle. We can make a new clipping region by

#### ➤ *Listing 2*

```
function TDBOptGrid.GetOptWidth: Integer;
var Loop: Integer;
begin
  Result := GetSystemMetrics(sm_CXVScroll); { Vertical scroll bar }
   { Left and right borders }
   if BorderStyle = bsSingle then
     Inc(Result, 2 * GetSystemMetrics(sm_CXBorder));
   { Each column, possibly including the indicator }
   for Loop := 0 to Pred(ColCount) do
     Inc(Result, Succ(ColWidths[Loop]));
   { Make sure it fits in parent }
   if Parent is TForm then begin
     if Result > TForm(Parent).ClientWidth then
       Result := TForm(Parent).ClientWidth;
   end else
     if Result > Parent.Width then
       Result := Parent.Width;
end;
```

```
➤ Listing 3
```

```
{R - 1}procedure TForm1.FormKeyDown(Sender: TObject; var Key: Word;
   Shift: TShiftState);
   { Tabs are fine until we are at the last cell. Are we at the last tab stop? }
   function AtLastTabStop(G: TDBGrid): Boolean;
   var Loop: Word;
   begin
     Result := True;
     with G do begin
       if SelectedIndex = Pred(FieldCount) then
         Exit;
       for Loop := Succ(SelectedIndex) to Pred(FieldCount) do begin
         Result := Fields[Loop].ReadOnly;
         if not Result then
           Exit;
       end;
     end;
   end;
   procedure NextRecord(var Key: Word; DataSet: TDataSet);
   begin
    Kev := 0:
     if not DataSet.EOF then
       DataSet.Next;
  and.
begin
   if (ActiveControl is TDBGrid) and
     (TDBGrid(ActiveControl).DataSource <> nil) then
     case Key of
       vk_Tab: if not (ssShift in Shift) then
         with TDBGrid(ActiveControl).DataSource, DataSet do
           if AtLastTabStop(TDBGrid(ActiveControl)) then begin
             NextRecord(Key, DataSet);
             if not EOF then
               TDBGrid(ActiveControl).SelectedIndex := 0;
           end;
       vk_Down: if not (ssCtrl in Shift) then
         with TDBGrid(ActiveControl).DataSource, DataSet do
           NextRecord(Key, DataSet);
       else Exit;
     end;
end;
```
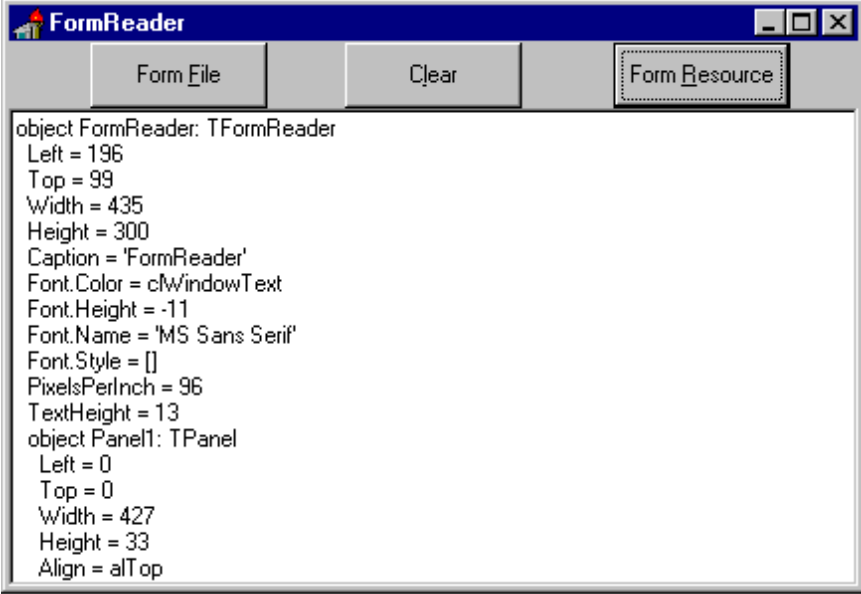

➤ *Figure 1*

```
procedure TFormReader.Button1Click(Sender: TObject);
var
   InStream, OutStream: TFileStream;
begin
   InStream := TFileStream.Create(FormFile, fmOpenRead);
   try
     OutStream := TFileStream.Create(TextFile, fmCreate);
     try
       { Translate a form file to a text file }
       ObjectResourceToText(InStream, OutStream);
     finally
       OutStream.Free;
     end;
   finally
     InStream.Free;
   end;
   FormDescription.Lines.LoadFromFile(TextFile);
end;
procedure TFormReader.Button2Click(Sender: TObject);
var
   InStream: {$ifdef VER80}THandleStream{$else}
                            TResourceStream{$endif};
   OutStream: TFileStream;
begin
{$ifdef VER80}
   InStream := THandleStream.Create(AccessResource(HInstance,
     FindResource(HInstance, 'TFormReader', rt_RCData)));
{$else}
   InStream := TResourceStream.Create(HInstance, 'TFormReader', rt_RCData);
{$endif}
   try
{$ifdef VER80}
     if InStream.Handle = 0 then
       raise EResNotFound.CreateResFmt(SResNotFound, [ClassName]);
{$endif}
     try
       OutStream := TFileStream.Create(TextFile, fmCreate);
       try
       { Translate an exe-based resource to a text file }
         ObjectBinaryToText(InStream, OutStream);
       finally
         OutStream.Free;
       end;
     finally
       InStream.Free;
     end;
   finally
     FileClose(Handle);
   end;
   FormDescription.Lines.LoadFromFile(TextFile);
end;
```
➤ *Listing 4*

modifying the given canvas, using the IntersectClipRect API. If we make a new component (Listing 5), we can add a read/write ClipRect property which can be used in the wm\_Paint handler to achieve our goal.

There's an example project on the disk called PBOX.DPR that sets up ClipRect to be the right half of the paint box. It then draws two lines across the paint box, but of course only the right half of the lines show up.

# **Restricting Property Access**

**Q**I wish to change the access specification of a property from published to private so that I can set default properties of a derived control and ensure that these defaults do not get changed, how do I do this?

**A**You don't. You cannot make more restrictive in a descendent – it's effectively taking things away, and that is not allowed. However, you can define a new property of the same name (a dummy property), which is read-only. If it is made published then it hides the old one from the Object Inspector. To access the original property in your new component, use the inherited keyword. Listing 6 shows an example which allows users of a button descendant to programmatically read the ModalResult property value, but not set it.

# **General Help Page**

**Q**I don't want to provide context-sensitive in my application, however I do want the F1 key to jump to one help page, no matter where it is pressed in my program. Noticing that the HelpContext property of all components is zero, I tried adding a page in my help file with a context number of zero and then associating the help file with my project. This had no effect.

**AUnfortunately, the help file is<br>not invoked if the help con-<br>text of the focused component is** text of the focused component is zero. The steps you need to follow are:

1. Decide which items need context-sensitive help, ie which things, when focused on, can have F1 pressed to get help. All the potential items (components which can take the focus) have a HelpContext property.

2. Give each such component a consistent, unique help context (HelpContext property), for example 100, and add a help page to your help file with the same context number.

3. Associate your help file with the program using Options | Project | Application | Help file.

# **Hiding Tabs**

**Q**I need to display a varying number of pages of a TTabbedNotebook to reflect different types of record in a database. How do I hide specified pages and restore them at will?

**A**Depending on your preferences, you may want to hide the tab or just disable it, so we'll need two solutions. One to remove the page (TTabPage class) from the TTabbedNotebook (but being prepared to put it back later), one to disable the tab (which is implemented as a TButton derivative in the TABNOTBK unit so we can't see its name).

A TTabbedNotebook's page objects are kept as the objects in its TStrings Pages property. There is a help topic that appears to state the contrary of this (Help | Topic Search, string lists, Adding Objects to a String List): *"...the pages in a notebook cannot have associated objects"*. What this is saying is that you can't put your own arbitrary objects in the list, because there are already page objects there. One thought for solving the problem would be to say:

```
TabbedNotebook1.Pages.Delete(
   HiddenPageNumber);
...
TabbedNotebook1.Pages.Insert(
   HiddenPageNumber);
```
and this will indeed remove and

restore the page, but since all the components on a given page are children of the page itself, they will all be deleted along with the page. To avoid this we might try assigning the page object to a temporary page object and writing nil in its place in the Pages.Objects property, so the object doesn't get deleted. This also fails because writing to Pages.Objects has no effect (if you have the VCL source, see TStrings.PutObject's implementation in CLASSES.PAS – it's empty. The Pages TStrings descendent doesn't override it). The best I can manage is to iterate through all the controls on the page and make them children of another object – a surrogate page object or foster parent. Then when the page is deleted there are no children to delete. When restoring the page we need to do the reverse and iterate through the spare

page's controls and add them back to the new page that's made when re-inserting.

Some code that does this for one page at a time and also caters for other problems that are encountered along the way is shown in Listing 7. This can also be seen in action by running the MPD.DPR project on this month's disk. This project also demonstrates a similar routine that has had various modifications to work with TNotebook and TTabset combos.

Now let's turn to disabling a page. A TTabbedNotebook is a component that has page components (TWinControl descendants) and tabs (TGraphicControl descendants in Delphi 1). Since TGraphicControls have an Enabled property, we can disable the appropriate tab. We also need to prevent the tab's keyboard support selecting the disabled tab and this is done in the

#### ➤ *Listing 5*

```
unit NewPBox;
interface
uses
   SysUtils, WinTypes, WinProcs, Messages, Classes, Graphics, Controls,
   Forms, Dialogs, ExtCtrls;
type
  .<br>TNewPaintBox = class(TPaintBox)
   private
     FClipRect: TRect;
   protected
     procedure WMPaint(var Msg: TWMPaint); message wm_Paint;
   public
     property ClipRect: TRect read FClipRect write FClipRect;
   end;
procedure Register;
implementation
procedure TNewPaintBox.WMPaint(var Msg: TWMPaint);
begin
   with FClipRect do
     IntersectClipRect(Msg.DC, Left, Top, Width, Height);
   inherited;
end;
procedure Register;
begin
   RegisterComponents('Samples', [TNewPaintBox]);
end;
end.
```
# ➤ *Listing 6*

```
type
   TProtectAProperty = class(TButton)
   protected
     function GetModalResult: Integer;
   public
     property ModalResult: Integer read GetModalResult;
   end;
function TProtectAProperty.Get ModalResult: Integer;
begin
  Result := inherited ModalResult;
end;
```
tabbed notebook's OnChange handler. Credit for this technique goes to Roy Nelson at Borland. Unfortunately for 16-colour display users, the colour used by the tabs' text when disabled matches that of the tab itself so the text disappears. Code to disable/enable a page, taken from the MPD2.DPR project on the disk, is shown in Listing 8, where PresentChk is a checkbox.

In Delphi 2 a TTabbedNotebook is implemented by a TTabControl which does not support individual page disabling. If we instead use a TPageControl things are rather easier. A TPageControl has a Pages property which is an array of TTabSheet controls, each of which has an Enabled property.

To cater for Delphi 1 and 2 (which require different controls to be used for page disabling) I have two different forms and form units (MPD2U2A and MPD2U2B) which are conditionally compiled in dependent on platform. Unfortunately Win32 does not provide enough information to stop a disabled tab being selected (there is an OnChanging event but you don't get told which tab might get selected).

Disabling a page in a notebook/tabset combo involves much the same concept, although finding the target tab is, of course, much easier. To grey the tab text, you can make the tabset owner-draw and use a different font colour.

# **Acknowledgements**

Thanks to Roy Nelson for the code for tab manipulation. Also to Bob Swart for the outline bug, and for passing along a message from Ron Johnson regarding the Math unit bug.

# **Errata**

It has been pointed out that the implementation of the Power routine in Issue 7 left a little to be desired – there were one or two special cases that weren't catered for. Another copy of the PowTest project and the PowerU unit appear on this issue's disk.

```
procedure TForm1.HidePage(Notebook: TTabbedNotebook; PageNum: Word;
 Hide: Boolean);
const Proxy: TTabPage = nil;
 ProxyName: String = '';
var Page: TTabPage;
begin
     if Hide then begin
{ Can't assign new value to Pages.Objects[i] as it's<br>implemented as the base TStrings no-op, meaning the real page will be<br>deleted, losing child controls. Also, Assign is not implemented. Make<br>surrogate parent window inste
        { Save page name }<br>ProxyName := Noteb
 ProxyName := Notebook.Pages[PageNum];
 Page := Notebook.Pages.Objects[PageNum] as TTabPage;
 { Transfer all page children to foster parent }
 while Page.ControlCount > 0 do
             Page.Controls[0].Parent := Proxy;
 { Delete target page }
 Notebook.Pages.Delete(PageNum);
 end else begin
        e siss begin.<br>{ Stop bad flicker as page is inserted }<br>Notebook.Hide;
Notebook.Hide;<br>{ Can't use InsertObject - doesn't work }<br>{ Use Insert, which makes the TTabPage object }<br>Notebook.Pages.Insert(PageNum, ProxyName);<br>{ Avoid tab-button refocus problem (caused by page being inserted where<br>Pa
 { Move children back to natural parent }
 while Proxy.ControlCount > 0 do
 Proxy.Controls[0].Parent := Page;
           Destroy foster parent }<br>roxy Free:
        Proxy
         Notebook.Show;
 end;
end;
```
➤ *Above: Listing 7* ➤ *Below: Listing 8*

```
procedure TForm1.PresentChkClick(Sender: TObject);
.<br>var
   ..<br>Loop: Integer
    Tab : TControl;
begin
 PagesGrp.Enabled := PresentChk.Checked;
{$ifdef Windows}
 { Delphi 1.0x }
{ A TTabbedNotebook has pages (TWinControls) and tabs (TGraphicControls) }<br>for Loop := 0 to Pred(Form2.Notebook.ControlCount) do begin<br>Tab := Form2.Notebook.Controls[Loop] as TControl;<br>if (Tab is TGraphicControl) and
 { Apparently dangerous typecast is actually safe. Caption is in
 every TControl, just protected. It is published in a TButton, and
 so is accessible }
           (TButton(Tab).Caption = PagesGrp.Items[PagesGrp.ItemIndex]) then
 begin
 Tab.Enabled := PresentChk.Checked;
          Break;
       end;
 end;
{$else}
    Form2.NoteBook.Pages[PagesGrp.ItemIndex].Enabled := PresentChk.Checked;
{$endif}
end;
```